First create the object:

## 1. Click the Ellipse tool.<br>Cool.

2. Click in the Drawing Window and drag. Size the ellipse to about one half the size of the Drawing

Page.

**Show** 

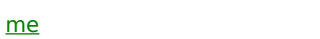